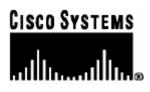

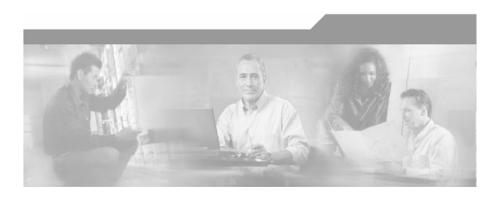

## Cisco SCMS SM DHCP Lease Query LEG

## **Reference Guide**

Version 3.0.5 OL-12486-01

#### **Corporate Headquarters**

Cisco Systems, Inc. 170 West Tasman Drive San Jose, CA 95134-1706 USA http://www.cisco.com Tel: 408 526-4000 800 553-NETS (6387) Fax: 408 526-4100

Customer Order Number: DOC-12486-01= Text Part Number: OL-12486-01

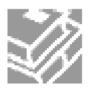

THE SPECIFICATIONS AND INFORMATION REGARDING THE PRODUCTS IN THIS MANUAL ARE SUBJECT TO CHANGE WITHOUT NOTICE. ALL STATEMENTS, INFORMATION, AND RECOMMENDATIONS IN THIS MANUAL ARE BELIEVED TO BE ACCURATE BUT ARE PRESENTED WITHOUT WARRANTY OF ANY KIND, EXPRESS OR IMPLIED. USERS MUST TAKE FULL RESPONSIBILITY FOR THEIR APPLICATION OF ANY PRODUCTS.

THE SOFTWARE LICENSE AND LIMITED WARRANTY FOR THE ACCOMPANYING PRODUCT ARE SET FORTH IN THE INFORMATION PACKET THAT SHIPPED WITH THE PRODUCT AND ARE INCORPORATED HEREIN BY THIS REFERENCE. IF YOU ARE UNABLE TO LOCATE THE SOFTWARE LICENSE OR LIMITED WARRANTY, CONTACT YOUR CISCO REPRESENTATIVE FOR A COPY.

The following information is for FCC compliance of Class A devices: This equipment has been tested and found to comply with the limits for a Class A digital device, pursuant to part 15 of the FCC rules. These limits are designed to provide reasonable protection against harmful interference when the equipment is operated in a commercial environment. This equipment generates, uses, and can radiate radio-frequency energy and, if not installed and used in accordance with the instruction manual, may cause harmful interference to radio communications. Operation of this equipment in a residential area is likely to cause harmful interference, in which case users will be required to correct the interference at their own expense.

The following information is for FCC compliance of Class B devices: The equipment described in this manual generates and may radiate radio-frequency energy. If it is not installed in accordance with Cisco's installation instructions, it may cause interference with radio and television reception. This equipment has been tested and found to comply with the limits for a Class B digital device in accordance with the specifications in part 15 of the FCC rules. These specifications are designed to provide reasonable protection against such interference in a residential installation. However, there is no guarantee that interference will not occur in a particular installation.

Modifying the equipment without Cisco's written authorization may result in the equipment no longer complying with FCC requirements for Class A or Class B digital devices. In that event, your right to use the equipment may be limited by FCC regulations, and you may be required to correct any interference to radio or television communications at your own expense.

You can determine whether your equipment is causing interference by turning it off. If the interference stops, it was probably caused by the Cisco equipment or one of its peripheral devices. If the equipment causes interference to radio or television reception, try to correct the interference by using one or more of the following measures:

- Turn the television or radio antenna until the interference stops.
- Move the equipment to one side or the other of the television or radio.
- Move the equipment farther away from the television or radio.
- Plug the equipment into an outlet that is on a different circuit from the television or radio. (That is, make certain the equipment and the television or radio are on circuits controlled by different circuit breakers or fuses.)

Modifications to this product not authorized by Cisco Systems, Inc. could void the FCC approval and negate your authority to operate the product.

The Cisco implementation of TCP header compression is an adaptation of a program developed by the University of California, Berkeley (UCB) as part of UCB's public domain version of the UNIX operating system. All rights reserved. Copyright © 1981, Regents of the University of California.

NOTWITHSTANDING ANY OTHER WARRANTY HEREIN, ALL DOCUMENT FILES AND SOFTWARE OF THESE SUPPLIERS ARE PROVIDED "AS IS" WITH ALL FAULTS. CISCO AND THE ABOVE-NAMED SUPPLIERS DISCLAIM ALL WARRANTIES, EXPRESSED OR IMPLIED, INCLUDING, WITHOUT LIMITATION, THOSE OF MERCHANTABILITY, FITNESS FOR A PARTICULAR PURPOSE AND NONINFRINGEMENT OR ARISING FROM A COURSE OF DEALING, USAGE, OR TRADE PRACTICE.

IN NO EVENT SHALL CISCO OR ITS SUPPLIERS BE LIABLE FOR ANY INDIRECT, SPECIAL, CONSEQUENTIAL, OR INCIDENTAL DAMAGES, INCLUDING, WITHOUT LIMITATION, LOST PROFITS OR LOSS OR DAMAGE TO DATA ARISING OUT OF THE USE OR INABILTY TO USE THIS MANUAL, EVEN IF CISCO OR ITS SUPPLIERS HAVE BEEN ADVISED OF THE POSSIBILITY OF SUCH DAMAGES.

CCSP, the Cisco logo, and the Cisco Square Bridge logo are trademarks of Cisco Systems, Inc; Changing the Way We Work, Live, Play, and Learn is a service mark of Cisco Systems, Inc.; and Access Registrar, Aironet, ASIST, BPX, Catalyst, CCDA, CCDP, CCIE, CCIP, CCNA, CCNP, CCSP, Cisco, the Cisco Certified Internetwork Expert logo, Cisco IOS, Cisco Press, Cisco Systems, Cisco Systems Capital, the Cisco Systems logo, Cisco Unity, Enterprise/Solver, EtherChannel, EtherFast, EtherSwitch, Fast Step, Follow Me Browsing, FormShare, GigaDrive, GigaStack, HomeLink, Internet Quotient, IOS, IP/TV, iQ Expertise, the iQ logo, iQ Net Readiness Scorecard, iQuick Study, LightStream, Linksys, MeetingPlace, MGX, Networking Academy, Network Registrar, *Packet*, PIX, ProConnect, RateMUX, ScriptShare, SlideCast, SMARTnet, StackWise, The Fastest Way to Increase Your Internet Quotient, and TransPath are registered trademarks of Cisco Systems, Inc. and/or its affiliates in the United States and certain other countries.

All other trademarks mentioned in this document are the property of their respective owners. The use of the word partner does not imply a partnership relationship between Cisco and any other company. (0609R)

Printed in the USA on recycled paper containing 10% postconsumer waste.

#### Cisco SM DHCP Lease Query LEG Reference Guide

Copyright © 2002-2006 Cisco Systems, Inc. All rights reserved.

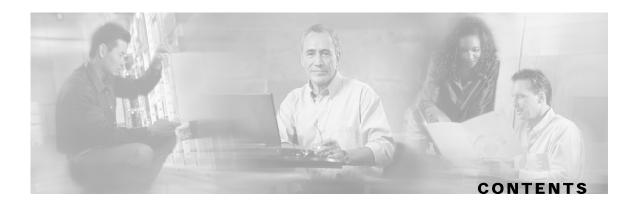

#### Preface iii

Document Revision History iii Audience iii Organization iv Related Documentation iv Conventions iv Obtaining Documentation v World Wide Web v Documentation CD-ROM v Ordering Documentation vi Documentation Feedback vi Obtaining Technical Assistance vi

#### About the DHCP Lease Query LEG 1-1

DHCP Lease Query LEG Operation 1-1 Terms and Concepts 1-3 LEG (Login Event Generator) 1-3 Cable/Satellite Modem 1-3 CPE (Customer Premise Equipment) 1-3 DHCP Lease Query Transaction 1-3 Subscriber Mappings 1-3 Pull-request 1-3 Subscriber Domain 1-4 Subscriber Package 1-4

### DHCP Lease Query LEG Functionality 2-1 DHCP Lease Query LEG Process 2-1

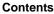

#### DHCP Lease Query Transaction 2-2

#### Installing the DHCP Lease Query LEG 3-1

Package Contents 3-1 Installing the DHCP Lease Query LEG on the SM 3-2 Uninstalling the DHCP Lease Query LEG 3-3 Installing the DHCP Lease Query LEG on an SCE Device 3-4 Uninstalling the DHCP Lease Query LEG 3-5 Upgrading the DHCP Lease Query LEG 3-5

#### **Configuring the DHCP Lease Query LEG 4-1**

Configuring the DHCP Lease Query LEG on the SM 4-1 Example 4-4 Configuring Package Association 4-4 Dynamic Assignment of Package Information 4-5 Static Assignment of Package Information 4-8

#### DHCP Lease Query LEG CLU 5-1

p3leasequery Utility 5-1 Viewing the DHCP Lease Query LEG Status 5-2 Viewing the DHCP Lease Query LEG Statistics 5-2 Viewing the DHCP Lease Query LEG Version 5-2

#### DHCP Lease Query LEG CLI 6-1

Configuration CLI 6-1 Show CLI 6-2

#### Using the DHCP Forwarder Application A-1

Installing the DHCP Forwarder A-1 Uninstalling the DHCP Forwarder A-2 DHCP Forwarder VCS Agent A-2 Adding a DHCP Forwarder Resource A-2 Removing a DHCP Forwarder Resource A-4

#### Index I-1

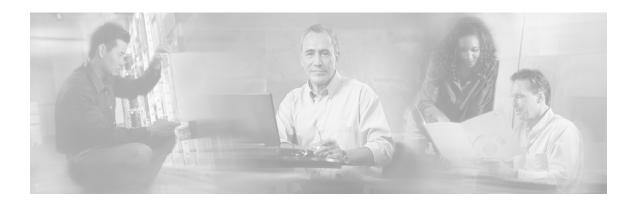

# Preface

This document describes the concept of a DHCP Login Event Generator (LEG) and explains how to install and configure it on the SCMS Subscriber Manager (SM) platform and on a Service Control Engine.

This document assumes a basic familiarity with the Cisco SCMS Subscriber Management, subscriber integration concepts, and the DHCP protocol.

For complete information about Cisco's SCMS subscriber integration concept, see the *Cisco SCMS Subscriber Manager User Guide*.

## **Document Revision History**

| Cisco Service Center Release | Part Number | Publication Date |
|------------------------------|-------------|------------------|
| Release 3.0.5                | OL-12486-01 | November, 2006   |

#### **Description of Changes**

• Changes in how to dynamically assign package information. See *Dynamic Assignment of Package Information* (on page 4-5).

| Cisco Service Center Release | Part Number | Publication Date |
|------------------------------|-------------|------------------|
| Release 3.0.3                | OL-7808-03  | May, 2006        |

#### **Description of Changes**

• No major changes or new features.

| Release 3.0         OL-7808-02         December, 2005 |
|-------------------------------------------------------|
|-------------------------------------------------------|

## Audience

This document is intended for system administrators and system integrators who are familiar with DHCP Lease Query concepts and the Cisco Service Control Subscriber Management and Subscriber Integration concepts.

Note

# Organization

| This | guide | contains | the | foll | owing | topics: |
|------|-------|----------|-----|------|-------|---------|
|      |       |          |     |      |       |         |

| Chapter    | Title                                                    | Description                                                                                                    |
|------------|----------------------------------------------------------|----------------------------------------------------------------------------------------------------|
| Chapter 1  | About the DHCP Lease Query LEG<br>(on page 1-1)          | Describes the Subscriber Manager DHCP<br>Lease Query LEG software module and the<br>terms and concepts used in this guide.                                                                 |
| Chapter 2  | DHCP Lease Query LEG<br>Functionality (on page 2-1)      | Provides a description of the DHCP Lease<br>Query LEG process and transactions                                                                                                    |
| Chapter 3  | <i>Installing the DHCP Lease Query LEG</i> (on page 3-1) | Details the procedures for installing the<br>software either on the Subscriber Manager or<br>on an SCE device. It also describes<br>uninstalling the software and upgrading<br>procedures. |
| Chapter 4  | Configuring the DHCP Lease Query<br>LEG (on page 4-1)    | Describes the configuration procedure for the<br>DHCP Lease Query LEG on the SM and<br>configuring the Package Association                                                                 |
| Chapter 5  | <i>DHCP Lease Query LEG CLU</i> (on page 5-1)            | Provides a description of the command-line<br>utility commands when the software is<br>installed on the Subscriber Manager.                                                                |
| Chapter 6  | <i>DHCP Lease Query LEG CLI</i> (on page 6-1)            | Provides a description of the command-line<br>interface commands when the software is<br>installed on the SCE device.                                                                      |
| Appendix A | Using the DHCP Forwarder<br>Application (on page A-1)    | Describes the DHCP Forwarder application,<br>installation instructions, and adding and<br>removing a resource.                                                                             |

# **Related Documentation**

Use this Reference Guide in conjunction with the following Cisco documentation:

• Cisco SCMS Subscriber Manager User Guide

# Conventions

This document uses the following conventions:

| Convention Description                                              |                                                                            |
|---------------------------------------------------------------------|----------------------------------------------------------------------------|
| <b>boldface</b> font Commands and keywords are in <b>boldface</b> . |                                                                            |
| <i>italic</i> font                                                  | Arguments for which you supply values are in <i>italics</i> .              |
| []                                                                  | Elements in square brackets are optional.                                  |
| $\{x \mid y \mid z\}$                                               | Alternative keywords are grouped in braces and separated by vertical bars. |

| Convention           | Description                                                                                                    |
|----------------------|----------------------------------------------------------------------------------------------------|
| $[x \mid y \mid z]$  | Optional alternative keywords are grouped in brackets and separated by vertical bars.                                           |
| string               | A nonquoted set of characters. Do not use quotation marks around<br>the string, or the string will include the quotation marks. |
| screen font          | Terminal sessions and information that the system displays are in screen font.                                                  |
| boldface screen font | Information you must enter is in <b>boldface</b> screen font.                                                                   |
| italic screenfont    | Arguments for which you supply values are in <i>italic screen</i> font.                                                         |
| <>                   | Nonprinting characters, such as passwords, are in angle brackets.                                                               |
| []                   | Default responses to system prompts are in square brackets.                                                                     |
| !, #                 | An exclamation point (!) or a pound sign (#) at the beginning of a line of code indicates a comment line.                       |

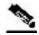

Note

Means *reader take note*. Notes contain helpful suggestions or references to materials not covered in this manual.

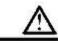

Caution

Means reader be careful. In this situation, you might do something that could result in loss of data.

## **Obtaining Documentation**

The following sections provide sources for obtaining documentation from Cisco Systems.

### World Wide Web

You can access the most current Cisco documentation on the World Wide Web at the following sites:

- http://www.cisco.com
- http://www-china.cisco.com
- http://www-europe.cisco.com

### **Documentation CD-ROM**

Cisco documentation and additional literature are available in a CD-ROM package that ships with your product. The Documentation CD-ROM is updated monthly and may be more current than printed documentation. The CD-ROM package is available as a single unit or as an annual subscription.

**Obtaining Technical Assistance** 

### **Ordering Documentation**

Cisco documentation is available in the following ways:

• Registered Cisco Direct Customers can order Cisco Product documentation from the networking Products MarketPlace:

http://www.cisco.com/cgi-bin/order/order\_root.pl

 Registered Cisco.com users can order the Documentation CD-ROM through the online Subscription Store:

http://www.cisco.com/pcgi-bin/marketplace/welcome.pl

• Nonregistered Cisco.com users can order documentation through a local account representative by calling Cisco corporate headquarters (California, USA) at 408 526-7208 or, in North America, by calling 800 553-NETS(6387).

### **Documentation Feedback**

If you are reading Cisco product documentation on the World Wide Web, you can submit technical comments electronically. Click **Feedback** in the toolbar and select **Documentation**. After you complete the form, click **Submit** to send it to Cisco.

You can e-mail your comments to *bug-doc@cisco.com*.

To submit your comments by mail, use the response card behind the front cover of your document, or write to the following address:

Attn Document Resource Connection Cisco Systems, Inc. 170 West Tasman Drive San Jose, CA 95134-9883

We appreciate your comments.

## **Obtaining Technical Assistance**

Cisco provides *Cisco.com* (on page vii) as a starting point for all technical assistance. Customers and partners can obtain documentation, troubleshooting tips, and sample configurations from online tools. For Cisco.com registered users, additional troubleshooting tools are available from the TAC website.

### Cisco.com

Cisco.com is the foundation of a suite of interactive, networked services that provides immediate, open access to Cisco information and resources at any time, from anywhere in the world. This highly integrated Internet application is a powerful, easy-to-use tool for doing business with Cisco.

Cisco.com provides a broad range of features and services to help customers and partners streamline business processes and improve productivity. Through Cisco.com, you can find information about Cisco and our networking solutions, services, and programs. In addition, you can resolve technical issues with online technical support, download and test software packages, and order Cisco learning materials and merchandise. Valuable online skill assessment, training, and certification programs are also available.

Customers and partners can self-register on Cisco.com to obtain additional personalized information and services. Registered users can order products, check on the status of an order, access technical support, and view benefits specific to their relationships with Cisco.

To access Cisco.com, go to http://www.cisco.com.

### **Technical Assistance Center**

The Cisco Technical Assistance Center (TAC) website is available to all customers who need technical assistance with a Cisco product or technology that is under warranty or covered by a maintenance contract.

### Contacting TAC by Using the Cisco TAC Website

If you have a priority level 3 (P3) or priority level 4 (P4) problem, contact TAC by going to the TAC website *http://www.cisco.com/tac*.

P3 and P4 level problems are defined as follows:

- P3—Your network is degraded. Network functionality is noticeably impaired, but most business operations continue.
- P4—You need information or assistance on Cisco product capabilities, product installation, or basic product configuration.

In each of the above cases, use the Cisco TAC website to quickly find answers to your questions.

To register for *Cisco.com* (on page vii), go to *http://tools.cisco.com/RPF/register/register.do*.

If you cannot resolve your technical issue by using the TAC online resources, Cisco.com registered users can open a case online by using the TAC Case Open tool at *http://www.cisco.com/tac/caseopen*.

### **Contacting TAC by Telephone**

If you have a priority level 1 (P1) or priority level 2 (P2) problem, contact TAC by telephone and immediately open a case. To obtain a directory of toll-free numbers for your country, go to *http://www.cisco.com/warp/public/687/Directory/DirTAC.shtml*.

P1 and P2 level problems are defined as follows:

- P1—Your production network is down, causing a critical impact to business operations if service is not restored quickly. No workaround is available.
- P2—Your production network is severely degraded, affecting significant aspects of your business operations. No workaround is available.

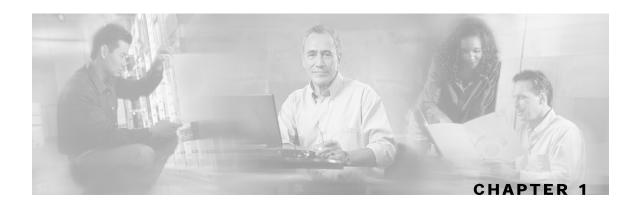

# About the DHCP Lease Query LEG

The DHCP Lease Query LEG is a software module that handles pull-requests from the different SCE platforms in the network that the Subscriber Manager (SM) could not handle. The LEG queries the DHCP server using a DHCP Lease-Query transaction. The DHCP Lease Query LEG can be run on the SM server or on the SCE device. If you use an SM, the LEG must be used on the SM as well, and not on the SCE.

This chapter contains the following sections:

- DHCP Lease Query LEG Operation 1-1
- Terms and Concepts 1-3

## **DHCP Lease Query LEG Operation**

The following diagram represents the operation of the DHCP Lease Query LEG:

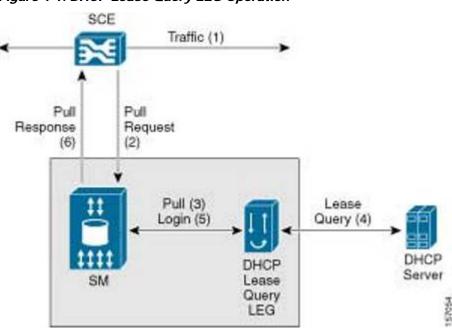

Figure 1-1: DHCP Lease Query LEG Operation

The subscriber's traffic (1) triggers a pull-request from the SCE (2). The SM receives the request for processing. If the SM does not find a subscriber with a matching IP address in the subscriber database, it passes the pull-request to the DHCP Lease Query LEG (3). The LEG queries the DHCP server. If the server finds a match for the IP address in its database, the server replies with the subscriber information (4). The LEG performs a login operation (5). This operation updates the subscriber database based on the received information and logs the subscriber into the SCE (6), which triggered the pull-request.

If desired, install the DHCP Lease Query LEG directly on the SCE device to integrate the SCE with DHCP servers without the use of an SM server. The following diagram represents the operation of the LEG when installed on the SCE device:

Figure 1-2: DHCP Lease Query LEG Operation installed on an SCE device

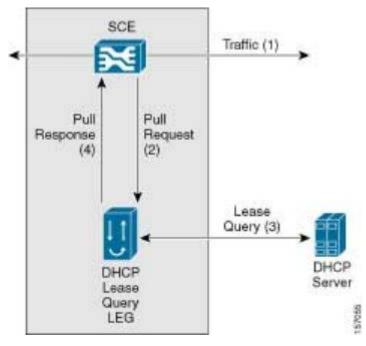

The subscriber's traffic (1) triggers a pull-request from the SCE (2). The Lease Query LEG receives the request and queries the DHCP server. If the server finds a match for the IP address in its database, the server replies with the subscriber information (3). Based on the received information, the LEG responds to the SCE with a pull-response, which includes the subscriber ID and the IP address lease-time returned from the DHCP server (4).

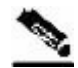

Note

An Internet Engineering Task Force (IETF) draft defines the DHCP Lease-Query transaction. The LEG supports version 7 of the draft and an earlier draft supported by the Cisco Network Registrar (CNR) DHCP server. For more information, see the *IETF website*.

# Terms and Concepts

The following terms and concepts are necessary to understand the DHCP Lease Query LEG and SM configuration and operation. Additional information can be found in the *Cisco SCMS Subscriber Manager User Guide*.

### LEG (Login Event Generator)

A software component that performs subscriber login and logout operations on the SM/SCE. The LEG handles dynamic subscriber integration.

### Cable/Satellite Modem

A data modem that provides Internet access over cable and satellite networks. The modem usually corresponds to a single subscriber of the Internet Service Provider (ISP).

### CPE (Customer Premise Equipment)

Any type of equipment that an end user can connect to the network through a modem. The end user can connect multiple CPE devices to the Internet through a single modem.

### **DHCP Lease Query Transaction**

The DHCP Lease Query transaction is a DHCP transaction with special message types that enable, among other things, clients to query DHCP servers regarding the owner and the lease-expiration-time of an IP address.

An IETF draft defines the DHCP Lease-Query transaction. For more information, see the IETF website.

### Subscriber Mappings

The SCE platform requires mappings between the network IDs (IP addresses) of the flows it encounters and the subscriber IDs. The SM database contains the network IDs that map to the subscriber IDs. The SCE network-ID-to-subscriber mappings are constantly updated from the SM database.

The main function of the DHCP Lease Query LEG is to provide the SM/SCE with network-ID-tosubscriber mappings in real time.

### **Pull-request**

A message sent from an SCE device to the SM or the LEG when it identifies the use of a new subscriber IP address in the network. The SM uses the IP address provided in this message to query the database to retrieve the subscriber data of the subscriber associated with this address and to send its data to the SCE.

### Subscriber Domain

The SM provides the option of partitioning SCE platforms and subscribers into subscriber domains. A subscriber domain is a group of SCE platforms that share a group of subscribers. Subscriber domains can be configured using the SM configuration file and can be viewed using the SM CLU.

For additional information about domains and domain aliases, see *Appendix* A of the *Cisco SCMS Subscriber Manager User Guide*.

### Subscriber Package

A subscriber policy package usually defines the policy enforced by Cisco SCMS solutions on each subscriber. The DHCP Lease Query LEG can handle the package ID in any of the following ways:

- Set the package ID according to configurable options of the DHCP initial login or lease extension transactions
- Set the package ID using a constant default value
- Leave the package ID unset

For additional information, see *Package Association Configuration* (on page 4-4), and the *Cisco Service Control Application for Broadband (SCA BB) User Guide*.

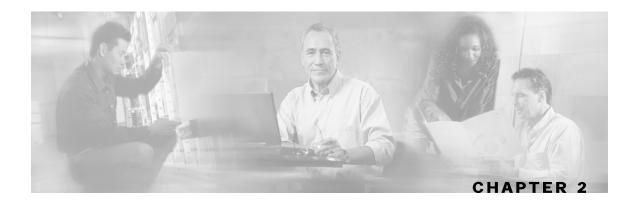

# **DHCP Lease Query LEG Functionality**

This chapter contains the following sections:

- DHCP Lease Query LEG Process 2-1
- DHCP Lease Query Transaction 2-2

## **DHCP Lease Query LEG Process**

The LEG processes DHCP Lease-Query transactions to the DHCP server using the IP address indicated in the pull-request from the SCE. The DHCP server replies whether there is an active lease (DHCPLEASEACTIVE message) for this IP address and provides information about the subscriber associated with this IP address according to a list of options requested by the LEG. By default, the LEG requests the lease time and the modem MAC and adds package association related options if needed.

The DHCP Lease Query LEG supports up to two redundant DHCP servers. The LEG identifies a server failure by counting the consecutive requests that time out. After a configurable threshold of timed-out requests, the LEG starts to send the requests to the recently activated server, which was previously in standby. The LEG does not return to the failed server until the activated server fails.

When installing the LEG on the SM server, it runs with the privileges assigned to the user **pcube** on this machine. On UNIX platforms, because only the super-user (root) can open ports under 1024, the LEG cannot open the DHCP ports. To solve this problem, a simple application is supplied with the LEG, which forwards the DHCP packets between the LEG and the DHCP servers. This application is the DHCP Forwarder, which is described in *Appendix A* (on page A-1) of this document.

When installing the LEG on the SCE device, there is no need to use the DHCP Forwarder application.

# **DHCP Lease Query Transaction**

The DHCP Lease Query transaction is a DHCP transaction where the client (LEG) sends a DHCPLEASEQUERY message to the server, indicating the information it wants to query about. The LEG only queries about IP address. The server can reply with several types of messages, for example, DHCPLEASEACTIVE, which means that an active lease was found and the request information is supplied, or DHCPLEASEUNASSIGNED, which means this IP currently is not assigned to any subscriber.

The following is a detailed description of the attributes extracted from the *DHCP Lease Query* transaction:

- Subscriber ID—By default, the subscriber ID is the modem MAC address, which you extract from option 82 (Remote ID sub-option of the DHCP Relay Agent Information Option). Therefore, the DHCP server must support and store option 82 for each Customer Premise Equipment (CPE). This default can be overwritten by configuration. Furthermore, the LEG can assign the IP address as a fallback if the option does not exist in the server's response. This fallback is disabled by default.
- Lease time—The assigned IP is added to the SM or SCE database with a lease time taken from option 51. Note that if option 51 does not appear in the DHCPLEASEACTIVE reply, an infinite lease time is assigned for this IP address.
- Package—Configurable options in the DHCP message determine how to assign the package information. The LEG includes a component that converts the package information data from the DHCP packet to a subscriber package ID. If the packet does not contain package information, it is possible to log in the subscriber with a default package, or log in the subscriber with no package information at all. The package options are assumed to be encoded as strings.

After extracting the above information, the LEG logs the subscriber into the SM/SCE.

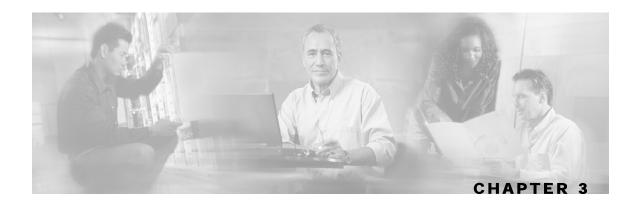

# Installing the DHCP Lease Query LEG

This section describes the procedures for configuring and running the DHCP Lease Query LEG. It also describes the uninstall procedure.

The DHCP Lease Query LEG is an external component (PQI file) that should be installed on the SM or SCE device, depending on your installation configuration. The DHCP Lease Query LEG distribution is part of the SM LEG distribution. The DHCP Forwarder application distribution and installation script are also part of the SM LEG distribution.

The DHCP Lease Query LEG uses the DHCP Forwarder application on UNIX machines. For more information, see *Appendix A*, *DHCP Forwarder Application* (on page A-1).

The LEG installation package includes a set of configuration files and command-line utilities for the LEG.

This chapter contains the following sections:

- Package Contents 3-1
- Installing the DHCP Lease Query LEG on the SM3-2
- Uninstalling the DHCP Lease Query LEG 3-3
- Installing the DHCP Lease Query LEG on an SCE Device 3-4
- Uninstalling the DHCP Lease Query LEG 3-5
- Upgrading the DHCP Lease Query LEG 3-5

## Package Contents

The SCMS SM LEG distribution file contains the DHCP Lease Query LEG distribution, which is located in the Lease\_Query\_LEG directory. Cisco supplies a DHCP Lease Query LEG distribution package. The following table describes the package contents:

Table 3-1 File layout of the DHCP Lease Query LEG distribution package

| Root            | Folder<br>(under root) | File name | Notes |  |
|-----------------|------------------------|-----------|-------|--|
| pkg-ext-<br>dir |                        |           |       |  |

Installing the DHCP Lease Query LEG on the SM

| Root | Folder<br>(under root) | File name             | Notes                                              |
|------|------------------------|-----------------------|----------------------------------------------------|
|      |                        | Install               | LEG installation procedure description             |
|      |                        | install-forwarder.sh  | DHCP Forwarder installation script                 |
|      |                        | linux-def.sh          | Linux-specific definitions                         |
|      |                        | solaris-def.sh        | Solaris-specific definitions                       |
|      |                        | dhcp_forwarder.tar.gz | DHCP Forwarder distribution                        |
|      |                        | sm-common.sh          | General utility script                             |
|      | sce                    |                       |                                                    |
|      |                        | dhcp_pkg.cfg          | Default configuration file for package association |
|      |                        | leaseq.pqi            | DHCP Lease Query LEG distribution                  |
|      | sm                     |                       |                                                    |
|      |                        | leaseq.pqi            | DHCP Lease Query LEG distribution                  |

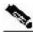

Note

The directory to which the distribution is extracted is referred to as pkg-ext-dir.

# Installing the DHCP Lease Query LEG on the SM

| te   | This section is relevant if you are using the Subscriber Manager server on your network. You should install the DHCP Lease Query LEG on the SM server and not on the SCE device. |  |
|------|----------------------------------------------------------------------------------------------------|--|
|      | To install the DHCP Lease Query LEG on the SM server:                                                                                                    |  |
| ep 1 | Install the DHCP Forwarder application                                                                                                    |  |
|      | The DHCP Forwarder application bridges between the LEG and the DHCP server. See <i>Installing the DHCP Forwarder</i> (on page A-1).                                              |  |
| ep 2 | Install the PQI file of the DHCP Lease Query LEG                                                                                                    |  |
|      | Run the p3inst command-line utility (CLU) from the SM CLU directory ~pcube/sm/server/bin:                                                                                        |  |
|      | > p3instinstall -f leaseg.pgi                                                                                                    |  |

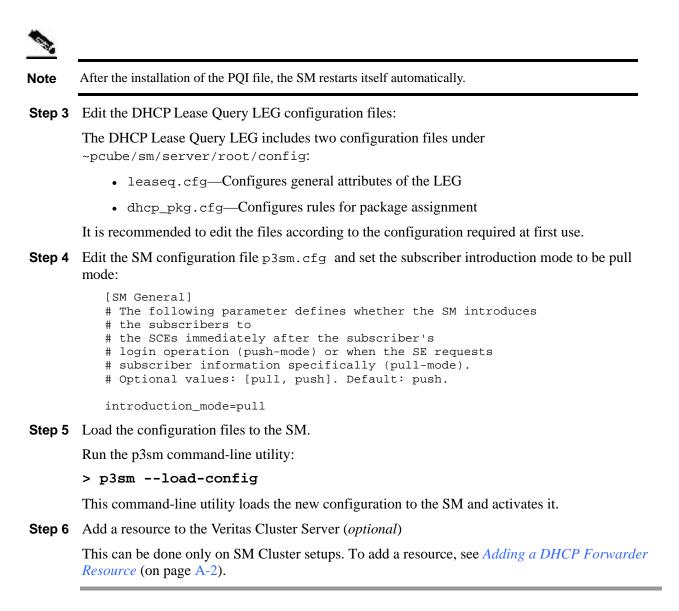

## Uninstalling the DHCP Lease Query LEG

To uninstall the DHCP Lease Query LEG:

**Step 1** Run the p3inst command-line utility from the SM CLU:

```
> p3inst --uninstall -f leaseq.pqi
```

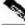

Note

After the uninstall process, the SM restarts itself automatically.

Installing the DHCP Lease Query LEG on an SCE Device

**Step 2** Uninstall the DHCP Forwarder Veritas Cluster Agent.

This can be done only on SM Cluster setups. See *Removing a DHCP Forwarder Resource* (on page A-4).

**Step 3** Uninstall the DHCP Forwarder application. See *Uninstalling the DHCP Forwarder* (on page A-2).

## Installing the DHCP Lease Query LEG on an SCE Device

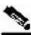

**Note** This section is relevant if you intend to install the DHCP Lease Query LEG directly on the SCE device in an SM-less installation. If you are using an SM server, you must skip this section.

To install the DHCP Lease Query LEG on an SCE device:

Step 1 Install the PQI file of the DHCP Lease Query LEG.

Run the following CLI on the SCE device:

SCE2000#> configure

SCE2000(config)#> interface LineCard 0
SCE2000(config if)#> pqi install file <LEG-PQI>

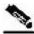

**Note** After the installation of the PQI file, the management agent restarts itself automatically. Please wait until the management agent is up to proceed with configuring the LEG.

Before you start using the LEG, you must configure the DHCP servers and start the LEG operation. See the *Configuration CLI* (on page 6-1) for more details.

**Step 2** Configure the LEG using the SCE CLI.

# Uninstalling the DHCP Lease Query LEG

To uninstall the DHCP Lease Query LEG from the SCE device:

```
Run the following CLI on the SCE device:

SCE2000#> configure

SCE2000(config)#> interface LineCard 0

SCE2000(config if)#> pqi uninstall file <LEG-PQI>
```

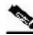

Note

After the uninstallation of the PQI file, the management agent restarts itself automatically. Please wait until the management agent is up to proceed using the SCE device.

# Upgrading the DHCP Lease Query LEG

The DHCP Lease Query LEG must be upgraded as part of the SM upgrade process, because previous versions of the DHCP Lease Query LEG are incompatible with the SM 3.0 version. The upgrade for the DHCP Lease Query LEG should be performed together with the upgrade process of the SM.

To upgrade the DHCP Lease Query LEG:

- **Step 1** Backup the configuration files of the DHCP Lease Query LEG. The original configuration files are deleted by the uninstall process in the next step.
- Step 2 Uninstall the DHCP Lease Query LEG by running the following CLU:

> p3inst --uninstall -f <lease-query-pqi>

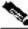

- **Note** After the uninstall process, the SM restarts itself automatically. Please wait until the management agent is up to proceed using the SCE device.
- Step 3 Perform an upgrade of the SM as described in the Cisco SCMS Subscriber Manager User Guide.
- **Step 4** Install the new version of the DHCP Lease Query LEG by running the following CLU:

> p3inst --install -f <lease-query-pqi>

**Step 5** Restore the configuration files of the DHCP Lease Query LEG.

Upgrading the DHCP Lease Query LEG

**Step 6** Load the new configuration of the SM by running the following CLU:

> p3sm --load-config

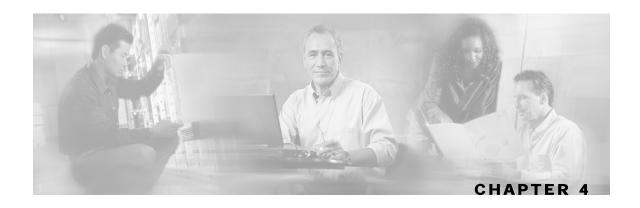

# Configuring the DHCP Lease Query LEG

The DHCP Lease Query LEG on the SM is configured using two configuration files: leaseq.cfg (general configuration) and dhcp\_pkg.cfg (dynamic package association), which reside in the ~pcube/sm/server/root/config directory.

Use the CLI to configure the DHCP Lease Query LEG on the SCE and a configuration file to configure the dynamic package association. The user specifies the location of the configuration file.

The configuration files consist of sections headed by a bracketed section title; for example, [DHCP-Lease-Query-LEG]. Each section consists of several parameters having the format parameter=value. The number sign ("#") at the beginning of a line signifies that it is a remark.

This chapter contains the following sections:

- Configuring the DHCP Lease Query LEG on the SM 4-1
- Configuring Package Association 4-4

# Configuring the DHCP Lease Query LEG on the SM

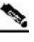

Note

The configuration section is only relevant for SM installations. Use the CLI to configure the LEG on the SCE device. See the *Configuration CLI* (on page 6-1) section.

The following is a description of the configuration variables of leaseq.cfg.

The [DHCP-Lease-Query-LEG] section contains the following parameters:

• start

Defines whether the SM runs the DHCP Lease Query LEG at startup.

Possible values for this parameter are **yes** and **no**. The default value is **no**.

To run the LEG, this parameter must be set to **yes**.

• max\_concurrent\_sessions

Defines the number of concurrent sessions the LEG should support. This parameter limits the resources used by this module.

Possible values for this parameter are integers. The default value is 256.

dhcp\_servers

Defines to which DHCP servers the LEG can send requests. You must enter the IP addresses or hostnames of the DHCP servers separated by commas.

server\_port

Defines the UDP port to which the DHCP servers listen and the Lease Query messages are sent. It is recommended to use 9067 when working with the DHCP Forwarder. The default value is 9067.

listening\_port

Defines the UDP port to which the LEG listens and the Lease Query replies are sent. It is recommended to use 9068 when working with the DHCP Forwarder. The default value is 9068.

client\_port

Defines the UDP port that the LEG uses when sending Lease Query messages to the DHCP servers. It is recommended to use 8068 when working with the DHCP Forwarder. The default value is 8068.

client\_ip\_address

Defines the source IP address of the lease-query packets sent to the DHCP servers. The giaddr field of the DHCP packet also uses this IP address. This parameter is useful for machines with multiple network interfaces.

The default value is the loopback IP address of the machine

support\_auto\_logout

Defines whether the LEG should query the DHCP servers whenever the auto-logout mechanism identifies an expired lease. The default value is **false**.

• use\_forwarder

Defines whether the LEG utilizes the DHCP Forwarder application on the local machine. The default value is **true**.

• fail\_over\_criteria

Defines the number of consecutive request failures (timeouts) that triggers a fail-over. Since the queries are not answered when the server fails, these queries will time out. The consecutive timed-out queries are counted and when they reach this threshold, the second server is set as the active server. The default value is 3. • session\_timeout

Defines the timeout in seconds for queries, starting at the time the DHCP Lease Query message is sent. If this timeout expires and no reply is received, the session is discarded. The default value is 20 seconds

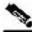

Note

The *session\_timeout* parameter affects how long it will take to detect a failed server. Only when the configured amount of queries fail will the fail-over process be triggered.

log\_timed\_out\_queries

Controls log messages regarding timed-out queries. Possible values for this parameter are **true** or **false**. The default value is **true**.

log\_failed\_queries

Controls log messages regarding queries that are not sent. Possible values for this parameter are **true** or **false**. The default value is **true**.

log\_all\_queries

Controls log messages regarding each query sent and any reply received. Possible values for this parameter are **true** or **false**. The default value is **false**.

Use this parameter only for troubleshooting.

log\_login\_failures

Controls log messages regarding replies that did not result in the login of a subscriber to the SM. Possible values for this parameter are **true** or **false**. The default value is **true**.

The [Subscriber ID] section defines the functionality of how the LEG handles the subscriber ID. The subscriber ID can be taken from a DHCP option, with the ability to fallback to using the allocated IP address as the subscriber ID. This section contains the following parameters:

• dhcp\_option

Defines which DHCP option to use as the subscriber ID. The format of this parameter is the option number itself; or for DHCP options that have sub-options, the format is the DHCP option and sub-option type, separated by a colon. For example: 43:123 or 61. The default value is 82:2 (Relay-Agent-Information using the Remote-ID information).

dhcp\_option\_type

Defines the format type of the DHCP option defined by the *dhcp\_option* parameter. Optional values are **binary**, indicating a binary string converted to an ASCII hexadecimal string; or **string**, indicating an ASCII string. The default value is **binary**.

• default\_id

Defines whether in cases where the *dhcp\_option* is not found in the DHCP packet, the LEG should fall back to a different way of defining the subscriber ID. The supported fallbacks are:

• ip—Use the allocated IP address to create a subscriber ID in the format of: IP\_aaa.bbb.ccc.ddd

• Not setting this parameter-No fallback. No login will be performed.

By default, this parameter is not set.

The [DHCP-Lease-Query-Ids] section contains the message type numbers of the different Lease Query transaction message types. This is necessary, because the DHCP Lease Query definition is an IETF draft. This section contains the following parameters:

lease\_query

Defines the DHCPLEASEQUERY message type value. The default value is 13.

lease\_active

Defines the DHCPLEASEACTIVE message type value. The default value is 16.

### Example

The following is a sample configuration file:

```
[DHCP-Lease-Query-LEG]
start=yes
dhcp_servers = 198.1.2.3, 198.5.6.7
fail_over_criteria=10
session_timeout=10
log_timed_out_queries=true
log_failed_queries=true
log_all_queries=true
log_login_failures=true
[Subscriber ID]
dhcp_option=44
dhcp_option_type=binary
[DHCP-Lease-Query-Ids]
lease_query=13
```

```
lease_active=16
```

## **Configuring Package Association**

**Note** The configuration described in this section is optional.

The subscriber package configuration in the DHCP Lease Query LEG can be handled in one of the following ways:

- Dynamic assignment of package information using information extracted from the DHCP packet. See *Dynamic Assignment of Package Information* (on page 4-5).
- Static assignment of a constant package ID for all subscribers who log on via the DHCP Lease Query LEG. See *Static Assignment of Package Information* (on page 4-8).

## Dynamic Assignment of Package Information

Dynamic assignment of package information is supported when package information is submitted in the DHCP packets. The LEG concatenates the desired options and creates a package-name. It is possible to map the configuration between the package-names and the application package IDs.

To extract the package information data from the DHCP packet, the *dhcp\_pkg.cfg* configuration file should define the option types that contain the package information and define the conversion map of the package-names to the package IDs of the Service Control Application for Broadband (SCA BB).

The LEG is able to add additional data to the login operation based on the LEG configuration. This data is added as a key-value pair. Other modules in the login chain can use this data, such as the SOAP LEG (see *Cisco SCMS SM SOAP LEG Reference Guide*). This data can be created by concatenating the data of several DHCP options and can be given a user-defined label.

The [Package Association] section contains the following parameters:

options\_order\_for\_package\_name

Defines the DHCP options that contain the package association information and defines the order of concatenation of the data.

The format is: option[:subtype], option[:subtype]

options\_type

Defines the format type of the DHCP options and fields defined by the *options\_order\_for\_package\_name* parameter.

Possible values are **binary** (a binary string that is converted to an ASCII hexadecimal string) or **string** (an ASCII string). Order the list in the same way as *options\_order\_for\_package\_name*.

name\_seperator\_value

Defines the separator character to use between two options when concatenating them to each other to create the package name. Any character is accepted. The default value is '\_'.

• use\_default

Determines whether to use a default package when no package information can be extracted from the DHCP data, such as the configurable options are missing or no options were configured.

Possible values for this parameter are true or false. The default value is true.

default\_package

Defines the default package ID to use if no package information is extracted from the DHCP data. This parameter is relevant only if the *use\_default* parameter is set to **true**.

Possible values for this parameter are any integer number. This parameter has no default value.

allow\_login\_with\_no\_package

Defines whether to perform a login without package information when no package information can be extracted from the DHCP data and the *use\_default* parameter is set to **false**.

This parameter is relevant only if the use\_default parameter is set to **false**.

Possible values are **true** or **false**. The default value is **false**.

package\_property\_name

Defines the name of the application property that contains the package information. The default value is packageId, as used by SCA BB.

• log\_all

Defines whether to write detailed user-log messages for all package association events.

Possible values are **true** or **false**. The default value is **false**.

log\_default\_pkg\_assignment

Defines whether to write a user-log message for every assignment of the default value (as defined by the *default\_package* parameter).

Possible values are true or false. The default value is false.

The [Package Names] section contains the information to convert from the package information as it appears in the DHCP packet to the package ID number to be used by the SCA BB application.

The [Additional Data] section of the configuration file contains the following parameters:

label\_options

Defines which DHCP option to extract to add to the login operation.

Possible values are the option number or, in the case of DHCP options with sub-options, the option and sub-option separated by a colon. For example, 43:123 or 61.

There is no default value for this parameter.

label\_keys

Defines the keys that should mark the DHCP options defined by the *label\_options* parameter.

There is no default value for this parameter.

label\_options\_type

Defines the format type of the DHCP option defined by the *label\_options* parameter.

Possible values are **binary** (a binary string that is converted to an ASCII hexadecimal string) or **string** (an ASCII string).

The default value is **binary**.

### Example

Suppose that the package information appears inside option 43 (Vendor Specific Option) of the DHCP packet and that both subtypes, 102 and 101, are in use. Configure the *options\_order\_for\_package\_name* parameter as follows:

```
options_order_for_package_name=43:102,43:101
```

Suppose that option 43 with subtype 102 contains the type of package (gold, silver, or bronze), and that option 43 with subtype 101 contains domain information (the package type has a different meaning in different domains). If the separator value is configured to the default value, configure the package names section as follows:

```
[Package Names]
gold_domain1=11
gold_domain2=12
silver_domain1=13
silver_domain2=14
```

This configuration means that if the DHCP packet contains the value 'gold' inside option 43 with subtype 102, and the value 'domain1' inside option 43 with subtype 101, the package ID that will be associated to the subscriber in the SM will have the value 11.

The following configuration describes how to add the data of the Relay-Agent Circuit-Id option as additional data to the login operation:

```
[Additional Data]
label_options=82:1
label_keys=PORT_ID
label_option_type=string
```

The following is an example of the entire configuration file:

```
[Package Association]
options_order_for_package_name=43:102,43:101
name_separator_value=_
use_default=true
default_package=1
package_property_name=packageId
```

[Package Names]
gold\_domain1=11
gold\_domain2=12
silver\_domain1=13
silver\_domain2=14

```
[Additional Data]
label_options=82:1
label_keys=PORT_ID
label_option_type=string
```

Configuring Package Association

## Static Assignment of Package Information

If the installation does not require dynamic assignment of package information, the configuration file *dhcp\_pkg.cfg* should define the default package ID to be assigned to all the subscribers, as shown in the following example:

```
[Package Association]
use_default=true
default_package=1
```

All other configuration parameters should not be set.

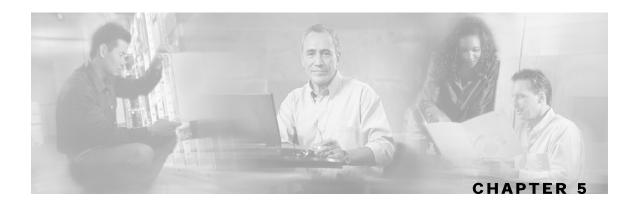

# DHCP Lease Query LEG CLU

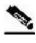

Note

This chapter is only relevant when the DHCP Lease Query LEG is installed on the SM server.

This chapter contains the following sections:

• p3leasequery Utility 5-1

# p3leasequery Utility

The p3leasequery utility displays the DHCP Lease Query LEG configuration, status, and statistics. The command format is **p3leasequery** <*operation*>.

The following table lists the p3leasequery operations.

| Operation       | Description                                                                                      |
|-----------------|--------------------------------------------------------------------------------------------------|
| show            | Displays all of DHCP Lease Query LEG configurations and status                                   |
| show-statistics | Displays counters of DHCP messages handled and number of logon operations performed              |
| show-version    | Displays the version number of the DHCP Lease<br>Query LEG                                       |
| help            | Displays a list of available operations and arguments with a short explanation of their meanings |

 Table 5-1
 p3leasequery Operations

p3leasequery Utility

### Viewing the DHCP Lease Query LEG Status

The following is an example using the p3leasequery command-line utility with the show operation:

```
> p3leasequery --show
```

### Viewing the DHCP Lease Query LEG Statistics

The following is an example of the p3leasequery command-line utility using the show-statistics operation:

#### > p3leasequery --show-statistics

```
DHCP Lease-Query LEG Statistics:
_____
Lease-Oueries Sent:
                            16
Lease-Queries Replied:
                           16
Active Lease Replies:
                            16
Non-Active Lease Replies:
                           0
Total timed-out sessions:
                           0
Consecutive timed-out sessions: 0
Number of fail-overs
                            0
Invalid Replies:
                            0
Sessions in process:
                            0
Max-Concurrent sessions:
                            3
Command terminated successfully
```

### Viewing the DHCP Lease Query LEG Version

The following is an example of the p3leasequery command-line utility using the show-version operation:

```
> p3leasequery --show-version
```

```
DHCP LEASE QUERY LEG 3.0.5 Build 30 >
```

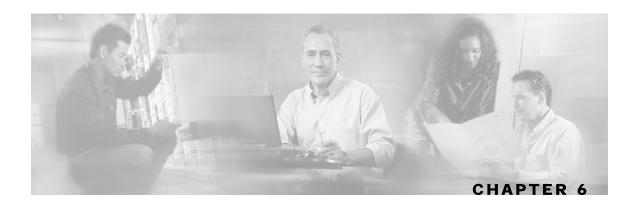

# **DHCP Lease Query LEG CLI**

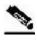

Note

This chapter is only relevant when the DHCP Lease Query LEG is installed on an SCE device.

This chapter contains the following sections:

- Configuration CLI 6-1
- Show CLI 6-2

## **Configuration CLI**

Use the Command-Line Interface (CLI) to configure the general LEG settings of the DHCP Lease Query LEG, and a configuration file for package association.

#### To enable the LEG:

SCE(config)# subscriber LEG dhcp-lease-query

To disable the LEG:

SCE(config)# no subscriber LEG dhcp-lease-query

To set the IP addresses of the DHCP servers (one or two addresses):

SCE(config)# subscriber LEG dhcp-lease-query servers STRING STRING

To reset the DHCP servers:

SCE(config)# no subscriber LEG dhcp-lease-query servers

To set the session\_timeout configuration variable (see *Configuring the DHCP Lease Query LEG on the SM* (on page 4-1)):

SCE(config)# subscriber LEG dhcp-lease-query session-timeout DECIMAL

To set the session\_timeout variable to the default value:

SCE(config)# default subscriber LEG dhcp-lease-query session\_timeout

The failover criteria configuration variable defines the number of consecutive request failures (timeouts) that triggers a fail-over. Because the queries are not be answered when the server fails, these queries time out. The consecutive timed-out queries are counted and when they reach this threshold, the second server is set as the active server. The default value is 3.

To set the fail\_over\_criteria:

SCE(config)# subscriber LEG dhcp-lease-query failover-criteria DECIMAL

To set the fail\_over\_criteria variable to the default value:

SCE(config)# default subscriber LEG dhcp-lease-query failover-criteria

To set subscriber ID option:

SCE(config)# subscriber LEG dhcp-lease-query sub-id-option STRING
<binary|string> [ip-fallback]

To set the subscriber ID option to the default value:

SCE(config)# default subscriber LEG dhcp-lease-query sub-id-option

For package association, the LEG uses exactly the same file described in the *Package Association Configuration* (on page 4-4) section. Set and load the configuration file with the following CLI (you must specify the full path and the file name):

 $\mbox{SCE}(\mbox{config})\mbox{\#}\ \mbox{subscriber}\ \mbox{LEG}\ \mbox{dhcp-lease-query}\ \mbox{package-association-file}\ \mbox{STRING}$ 

The default package association configuration does not assign package information. To set the configuration back to the default configuration file:

SCE(config)# default subscriber LEG dhcp-lease-query package-associationfile

To set all parameters of the DHCP lease query LEG to the default settings, use the following CLI:

SCE(config)# default subscriber LEG dhcp-lease-query

## Show CLI

To view the general configuration of the LEG, enter the following command:

SCE# show subscriber LEG dhcp-lease-query

To view the statistics counters of the LEG:

SCE# show subscriber LEG dhcp-lease-query counters

To reset the statistics counters of the LEG:

SCE# clear subscriber LEG dhcp-lease-query counters

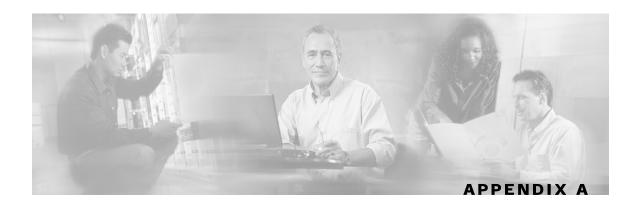

# Using the DHCP Forwarder Application

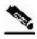

Note

This chapter is only relevant when the DHCP Lease Query LEG is installed on the SM server.

The DHCP Forwarder application acts as a bridge between the DHCP Lease Query LEG and the DHCP servers. The LEG sends a request to the DHCP Forwarder, which then forwards the request to the appropriate DHCP server. The DHCP Forwarder passes the replies from the DHCP servers to the LEG. The LEG signals the forwarder which server should receive each request. Therefore, no special configuration is needed for this application.

Because only root privileged applications can open ports under 1024 (DHCP uses ports 67 and 68), the DHCP Forwarder runs with root privileges.

## Installing the DHCP Forwarder

To install the DHCP Forwarder:

Step 1 Run the DHCP Forwarder installation script from the SM DIST root directory (must be run as root):

#### #./install-forwarder.sh

The installation script extracts the DHCP Forwarder distribution to the sm-instdir\sm\server\addons\dhcp-forwarder directory (sm-inst-dir refers to the SM installation directory). The script adds the initialization scripts to their location according to the machine's OS.

- Step 2 Run the DHCP Forwarder application using one of the following procedures:
  - a) Restart the machine. The initialization script will start the application automatically.
  - b) Run the following command (must be run as root):

#/etc/init.d/p3dhcpforwarder start

## Uninstalling the DHCP Forwarder

To uninstall the DHCP Forwarder:

**Step 1** Stop the application by running following command (must be run as root):

#### #/etc/init.d/p3dhcpforwarder stop

- **Step 2** Remove the DHCP Forwarder application startup and shutdown scripts, by running the following command (must be run as root):
  - For Solaris:

```
# rm /etc/rc*.d/[SK]*p3dhcpforwarder
/etc/init.d/p3dhcpforwarder
```

• For Red Hat:

```
# rm /etc/rc.d/rc*.d/[SK]*p3dhcpforwarder /etc/rc.d/init.d/
p3dhcpforwarder
```

#### **Step 3** Remove the DHCP Forwarder application directory, by running the following command:

```
# rm -r ~pcube/sm/server/addons/dhcp-forwarder
```

## **DHCP Forwarder VCS Agent**

To verify that the DHCP Forwarder process is active at all times, a Veritas Cluster Server (VCS) Agent of type *OnOnlyProcess* is added as a resource.

### Adding a DHCP Forwarder Resource

To add a DHCP Forwarder Resource:

| Step 1 | Import the OnOnlyProcess agent's type from the file:<br>/opt/VRTSvcs/bin/OnOnlyProcess/OnOnlyProcess.cf.                                             |
|--------|----------------------------------------------------------------------------------------------------|
| Step 2 | Add an OnOnlyProcess resource called DHCP_Forwarder to the service group.                                                                            |
| Step 3 | Run the following command via Telnet session on each one of the servers:                                                                             |
|        | >ps -ea -o pid,s,args                                                                                                    |
|        | Look for the line containing the text "DHCP_FORWARDER". This line contains the path and arguments of the DHCP Forwarder to be used in the next step. |
| Step 4 | Define the following parameters (see the following figure):                                                                                          |
|        | a) OnlineCmd—Type the DHCP Forwarder start command:                                                                                                  |
|        | /etc/init.d/p3dhcpforwarder start                                                                                                    |

b) PathName—Type the DHCP Forwarder process path (from the previous step). For example:

/opt/pcube/j2re1.4.2\_05/bin/java

c) Arguments—Type the DHCP Forwarder process arguments (from the previous step). For example:

DAPP=DHCP\_FORWARDER -jar /opt/pcube/sm/server.

| 2          | Properties View:                                           | DHCPForwarder                       |               |            | 😕 Show all a  | ttributes |
|------------|------------------------------------------------------------|-------------------------------------|---------------|------------|---------------|-----------|
| <b>→</b> I | Key Attributes                                             |                                     |               |            |               |           |
|            | Attribute                                                  | Value                               | Help          | Edit       |               |           |
|            | • Last Online                                              | : MngServer10                       | 8             |            |               |           |
|            | Critical                                                   | : true                              | 8             | 1          |               |           |
| <b>€</b> 1 | Type Specific Attri                                        | butes                               |               |            |               |           |
| <b>€</b> 1 | Type Specific Attri<br>Attribute                           | butes<br>Value                      |               |            |               | He        |
| <b>€</b> 1 |                                                            |                                     | nwarder start |            |               | Hel       |
| € 1        | Attribute                                                  | Value                               |               |            | ube/sm/server |           |
| € 1        | Attribute • OnlineCmd                                      | Value<br>· /etc/init.d/p3dhcpfo     | RWARDER -j    | ar /opt/pc | ube/sm/server | 8         |
| € 1        | Attribute <ul> <li>OnlineCmd</li> <li>Arguments</li> </ul> | Value Value Value Value ODP=DHCP_FO | RWARDER -j    | ar /opt/pc | ube/sm/server | 8         |

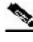

Note

The arguments line might seem shorter than the actual full argument list. This is perfectly acceptable.

## Removing a DHCP Forwarder Resource

To remove a DHCP Forwarder Resource:

Right-click on the DHCP Forwarder Resource icon and choose Delete from the drop-down menu.

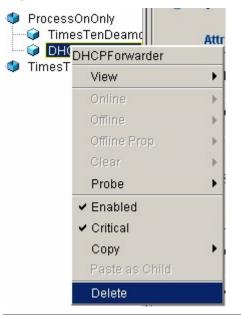

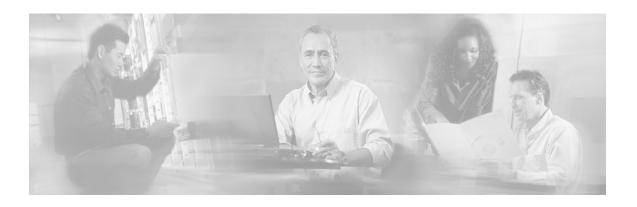

# Index

### A

about the DHCP Lease Query LEG  $\bullet$  1-1 audience  $\bullet$  iii

### С

cable/satellite modem • 1-3 cisco.com • vii command-line interface (CLI) DHCP Lease Query LEG configuration CLI • 6-1 DHCP Lease Query LEG show CLI • 6-2 commands, CLU p3inst • 3-2, 3-3, 3-5 p3leasequery • 5-1 p3sm • 3-2, 3-5 configuration configuring package association • 4-4 configuring the DHCP Lease Query LEG • 4-1 reloading the SM configuration • See p3sm configuration variables • 4-1 conventions, document • iv customer premises equipment (CPE) • 1-3

### D

DHCP Forwarder • 2-1, 3-1, 3-2, 3-3, 4-1, A-1
DHCP Forwarder resource adding • A-2 removing • A-4
DHCP Lease Query transaction • 1-3, 2-2 document organization • iv documentation, obtaining • vi

### I

installation

installing an application • See p3inst
installing the DHCP Lease Query LEG • 3-1
installing the DHCP Lease Query LEG
on an SCE device • 3-4
installing the DHCP Lease Query LEG
on the SM • 3-2
Internet Engineering Task Force (IETF) • 1-1, 1-3, 4-1

### L

login event generator (LEG) • 1-3

### 0

obtaining documentation • vi obtaining technical assistance • vi

### Ρ

package association, configuring • 4-4 package ID • 1-4, 2-2, 4-4, 4-5, 4-8 package information dynamic assignment • 4-5 static assignment • 4-8 preface • iii pull-request • 1-3, 2-1

### R

related documentation • iv

### S

subscriber domain • 1-4 mappings • 1-3 package • 1-4 subscriber ID • 1-1, 1-3, 2-2, 4-1, 5-2, 6-1 subscriber manager management • See p3sm subscriber policy • See package

### Т

Technical Assistance Center (TAC) • vii technical assistance, obtaining • vi terms and concepts • 1-3 transactions, DHCP Lease Query DHCPLEASEACTIVE • 2-1, 2-2, 4-1 DHCPLEASEQUERY • 2-2, 4-1 DHCPLEASEUNASSIGNED • 2-2

### U

uninstalling uninstalling the DHCP Lease Query LEG (SCE) • 3-5 uninstalling the DHCP Lease Query LEG (SM) • 3-3 upgrading upgrading the DHCP Lease Query LEG • 3-5

### V

Veritas cluster server • 3-2, A-2